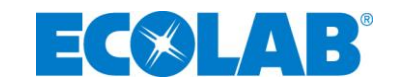

# **Betriebsanleitung**

# **Ecolab Healthcare Dosiergerät DG-Xtra**

Stationäres Präzisions-Dosiergerät zur Bereitstellung von Desinfektionsmittel-Gebrauchslösungen aus Pulverkonzentrat

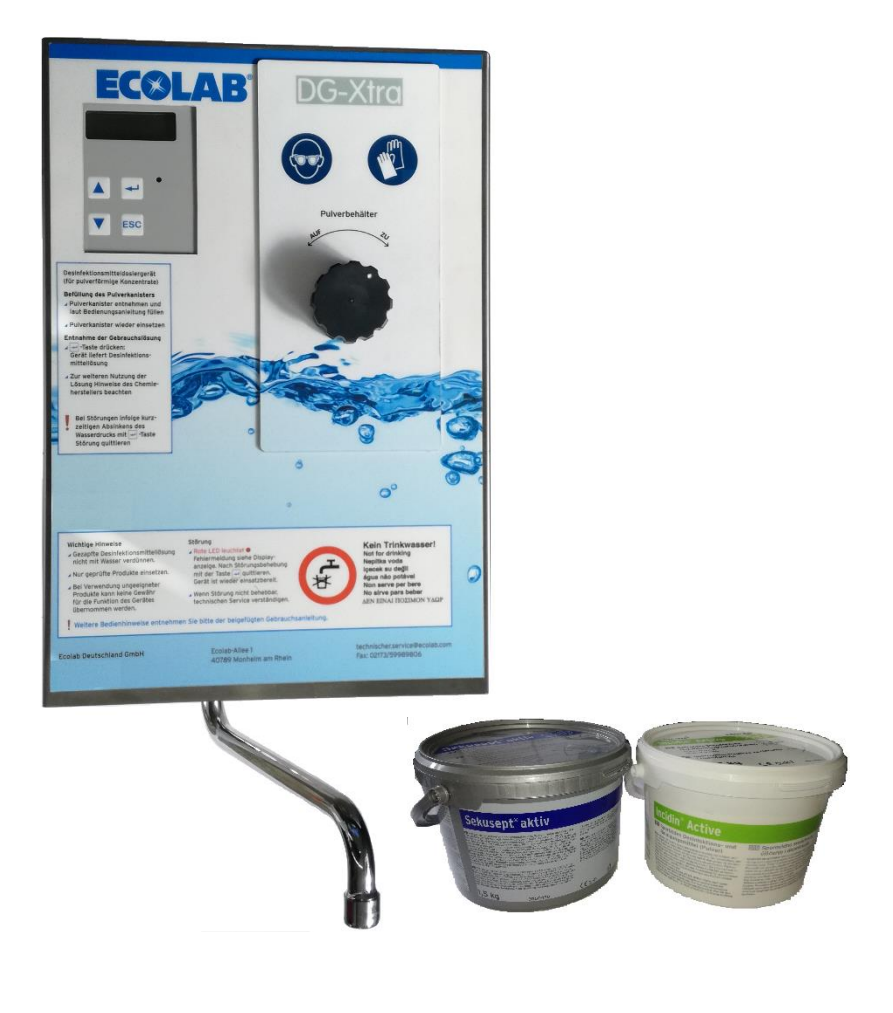

Standard-Version Type: Ecolab DG-Xtra Deutsch

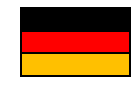

# EC®LAB®

# Inhaltsverzeichnis

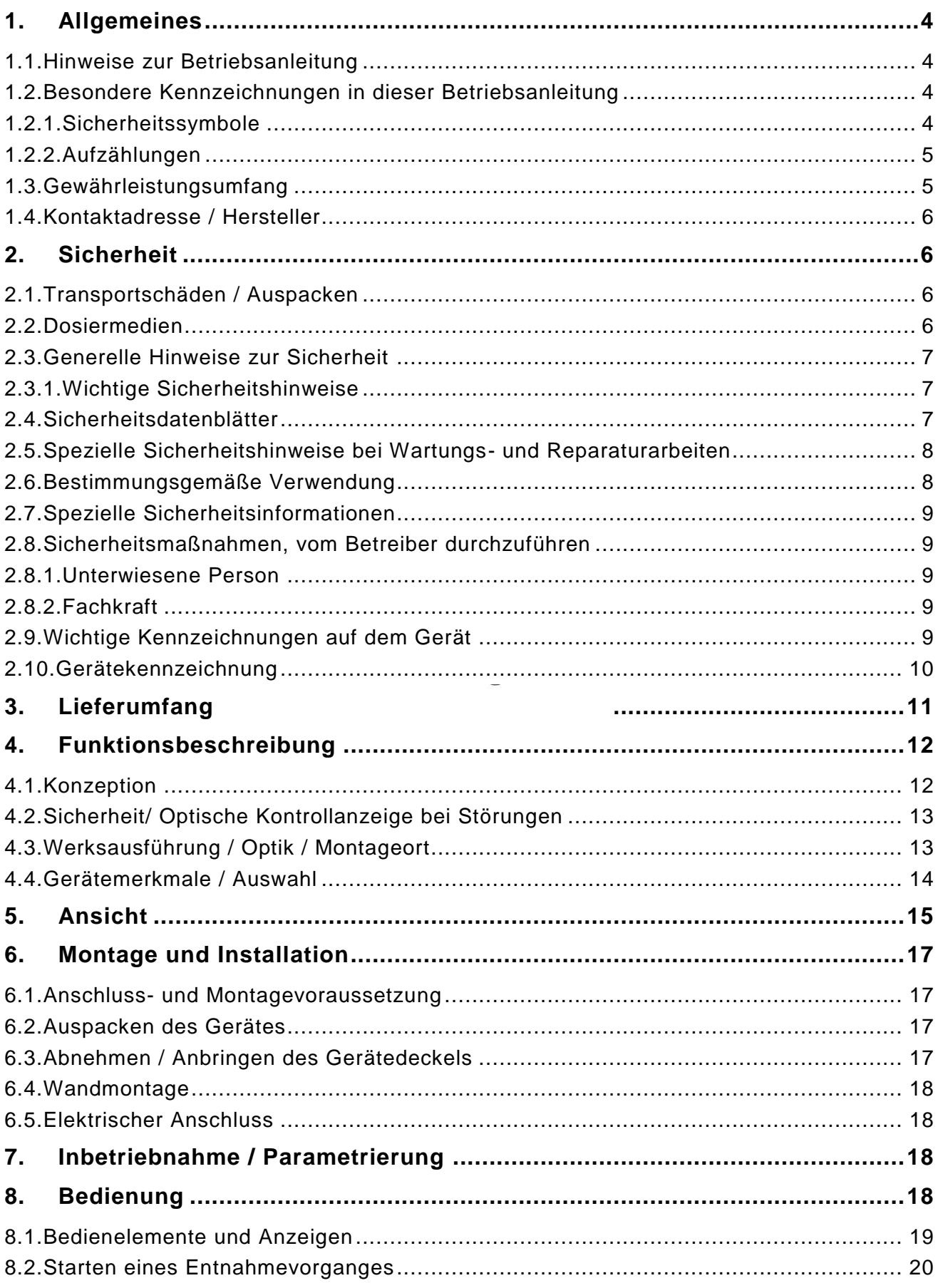

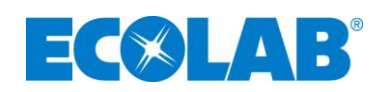

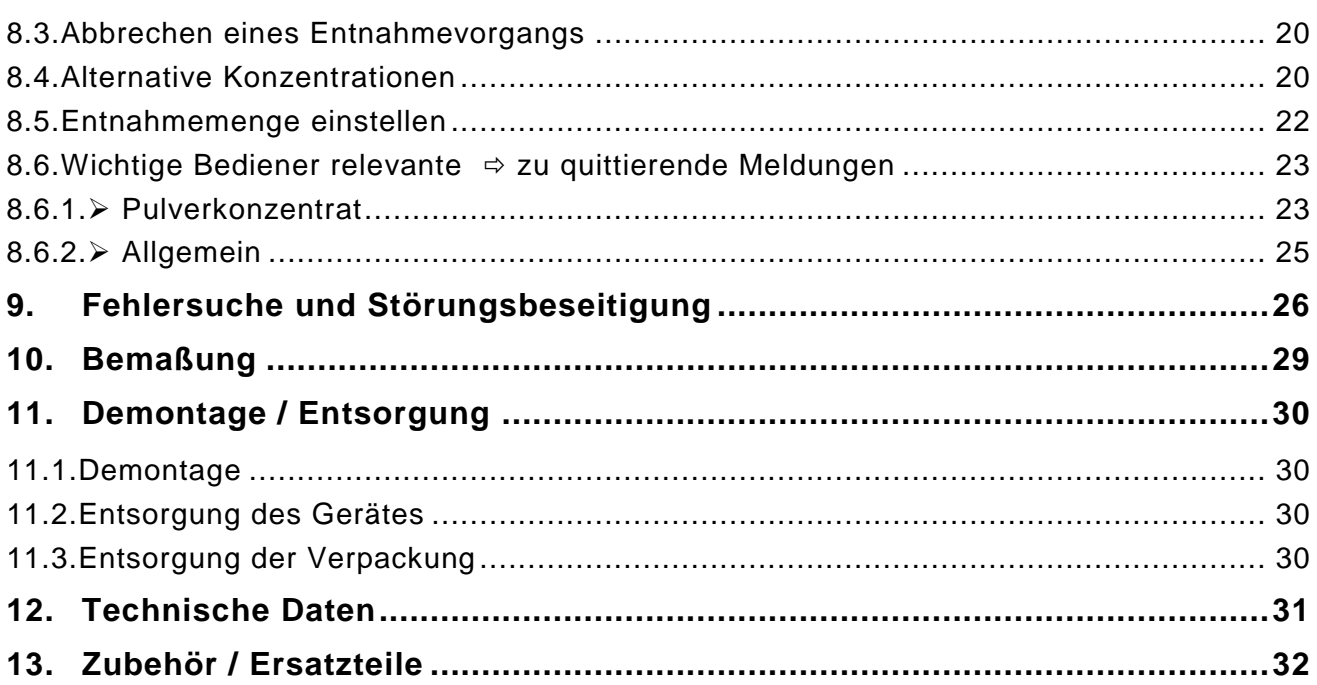

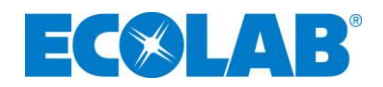

# **1. Allgemeines**

Diese Anleitung enthält sämtliche wichtigen Informationen zur Bedienung des Präzisionsdosiergerätes Ecolab Healthcare DG-Xtra.

#### **1.1. Hinweise zur Betriebsanleitung**

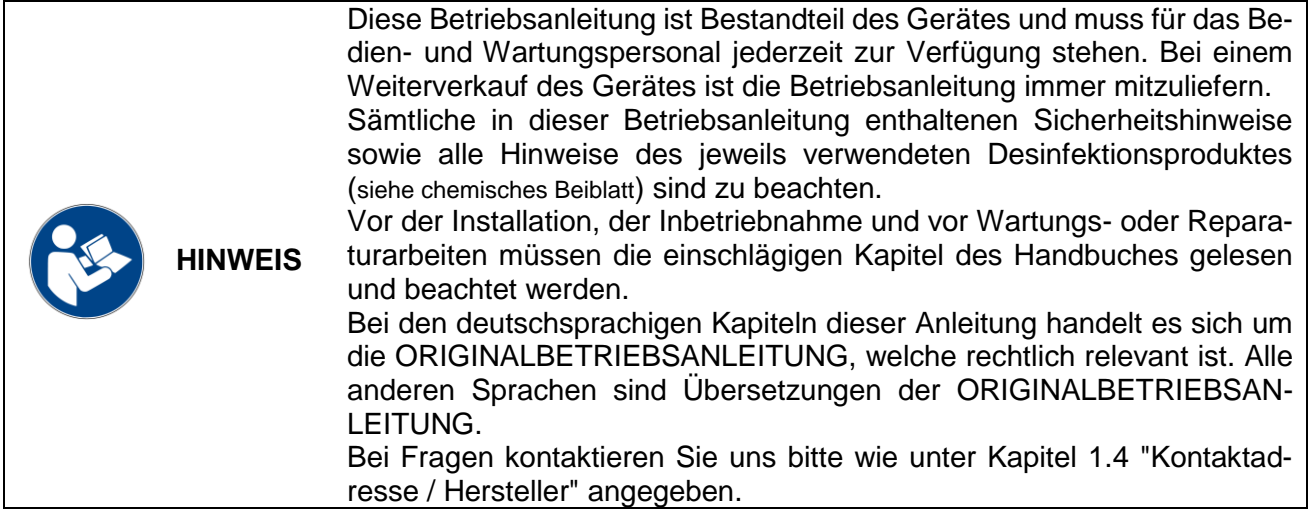

#### **1.2. Besondere Kennzeichnungen in dieser Betriebsanleitung**

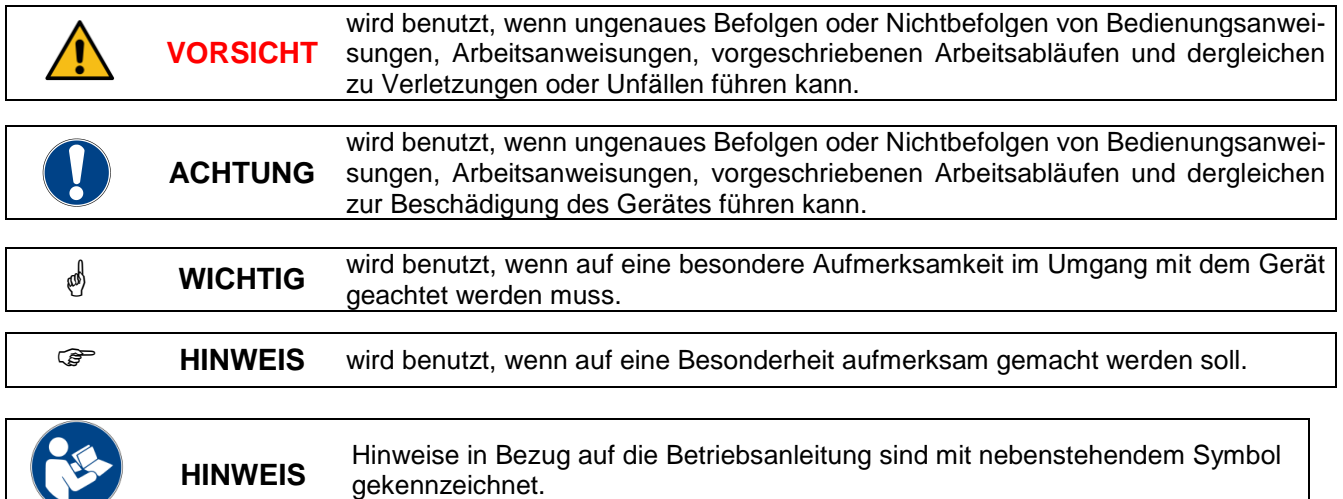

#### **1.2.1. Sicherheitssymbole**

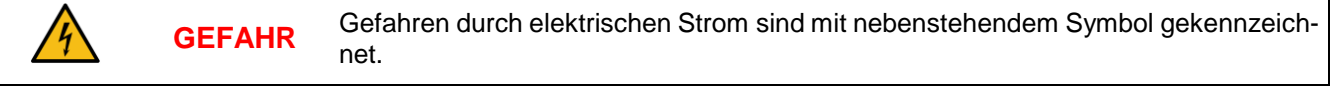

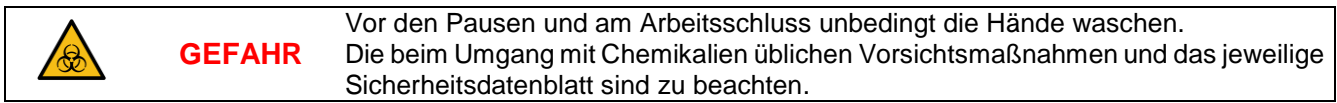

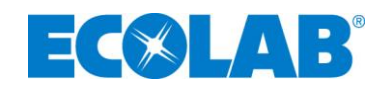

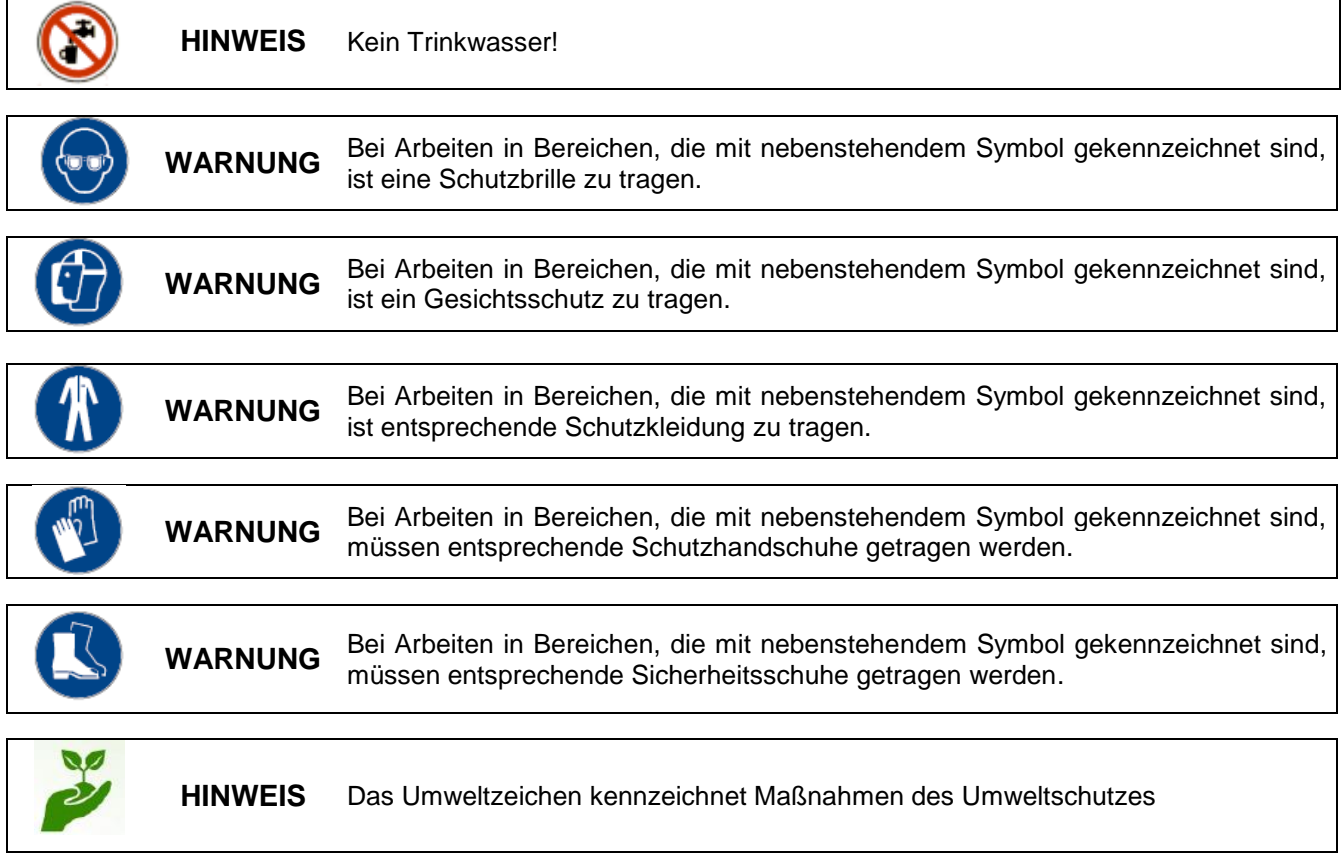

#### **1.2.2. Aufzählungen**

**⅍** Aufzählungen, die mit diesem Vorzeichen (**⅍**) markiert sind, beschreiben eine Tätigkeit, welche durch den Anwender oder Service durchgeführt werden muss.

#### **1.3. Gewährleistungsumfang**

Gewährleistung in Bezug auf Betriebssicherheit, Zuverlässigkeit und Leistung des Dosiergerätes DG-Xtra wird vom Hersteller nur unter folgenden Bedingungen übernommen:

- Montage, Anschluss, Einstellung, Wartung und Reparaturen werden nur von autorisiertem Fachpersonal durchgeführt.
- Das Dosiergerät wird nur entsprechend den Ausführungen der Bedienungsanleitung verwendet.
- Bei Reparaturen werden nur Original-Ersatzteile verwendet.
- Wartungsintervalle werden eingehalten.
- Es werden nur RKI zugelassenen bzw. gelistete Desinfektionsmittel verwendet.
- Gewährleistung gilt weder für Dichtungen (Verschleißteile) noch für durch Unreinheiten im Wasser (wie z.B. Sand u. Oxidationsrückstände) verursachte Defekte. Wir empfehlen den Anschluss des Gerätes an ein Eckventil o. ä. mit eingebautem Filter.

Im Übrigen gelten die allgemeinen Garantie- und Leistungsbedingungen der **Ecolab Deutschland GmbH.**

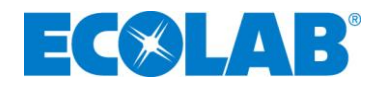

#### **1.4. Kontaktadresse / Hersteller**

Ecolab Deutschland GmbH Ecolab-Allee 1 D-40789 Monheim am Rhein Mail: [technischer.service@ecolab.com](mailto:technischer.service@ecolab.com) Fax: +49-2173 – 599-89806 Telefon: +49-2173 - 599-804

## **2. Sicherheit**

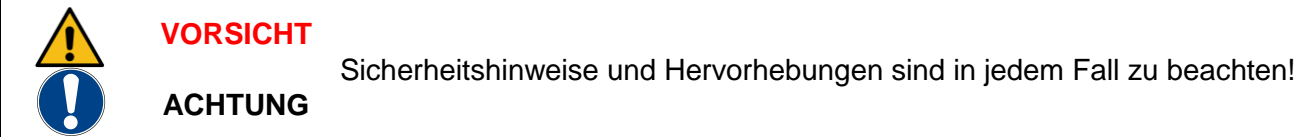

#### **2.1. Transportschäden / Auspacken**

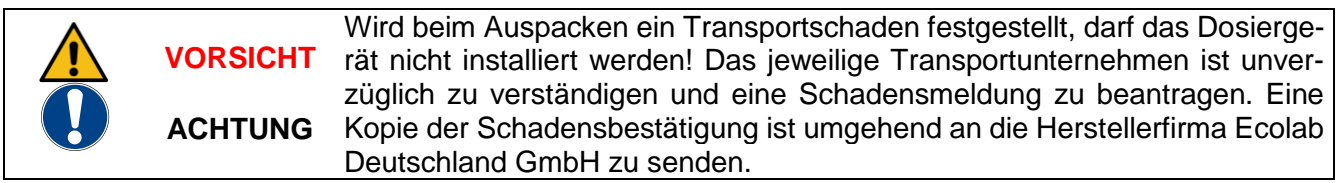

#### **2.2. Dosiermedien**

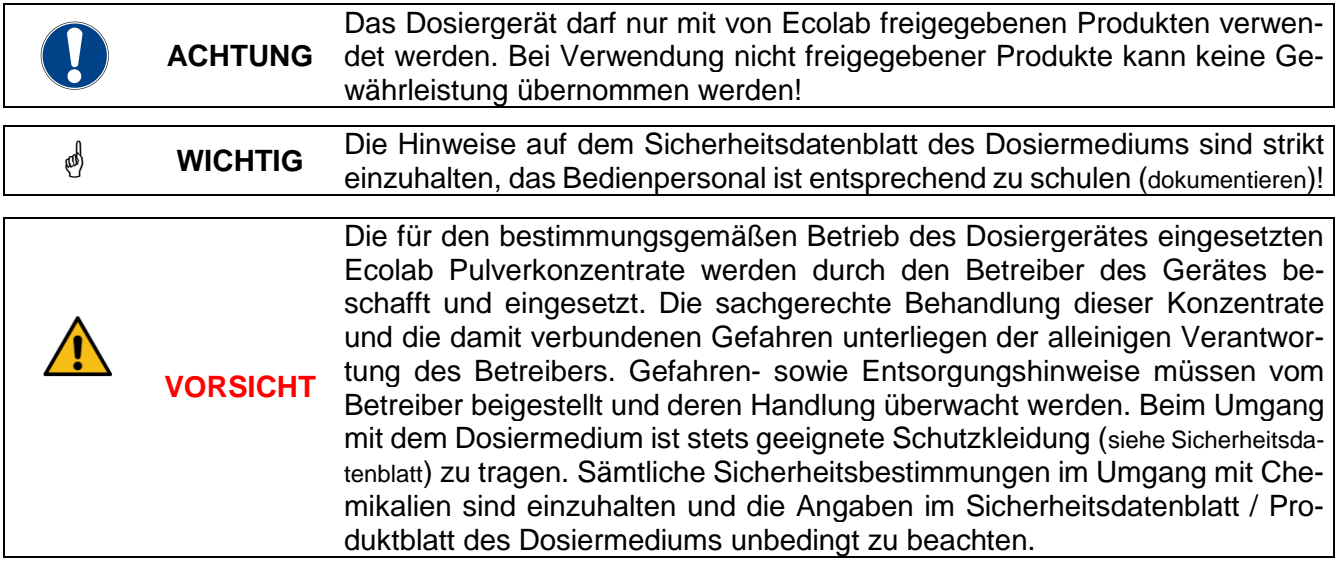

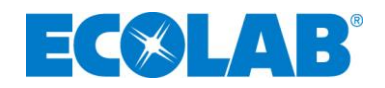

#### **2.3. Generelle Hinweise zur Sicherheit**

- Die Anschluss- und Reparaturarbeiten am Dosiergerät dürfen nur von autorisiertem Fachpersonal ausgeführt werden.
- Vor dem Betreiben des Dosiergerätes ist vom Betreiber sicherzustellen, dass bei der Montage und Inbetriebnahme, wenn diese vom Betreiber selbst ausgeführt werden, örtliche Vorschriften (z.B. für Elektroanschluss) beachtet werden,
- Vor Arbeiten an elektrischen Teilen unbedingt die Spannungszufuhr abschalten.
- Bei Wartungs- und Reparaturarbeiten ist geeignete Schutzkleidung zu tragen.
- Die Sicherheitsbestimmungen im Umgang mit Chemikalien sind stets zu beachten.
- Die Wasservorlauftemperatur darf 30°C nicht überschreiten.

#### **2.3.1. Wichtige Sicherheitshinweise**

- Das Dosiergerät wird mit einer Spannungsversorgung von 24V DC betrieben. Das vom kompakten Stecker-Netzteil zum Gerät führende Kabel ist gegen Beschädigung zu schützen.
- Montage des Dosiergerätes nur an eine ausreichend tragfähige, ebene und stabile Wand unter Verwendung von für den jeweiligen Wandaufbau geeigneten Dübeln.
- Keine Lagerung von Objekten auf dem Dosiergerät
- Das Dosiergerät darf nur unter den auf dem Typenschild aufgeführten elektrischen Spezifikationen betrieben werden.
- Anderweitige Modifikationen an dem System sind strengstens verboten.

#### **2.4.Sicherheitsdatenblätter**

Das Sicherheitsdatenblatt des Dosiermediums ist in erster Linie für die Verwendung durch den Benutzer bestimmt, damit er die erforderlichen Maßnahmen für den Schutz der Gesundheit und die Sicherheit am Arbeitsplatz treffen kann.

Ecolab ist sich des hohen Stellenwert eines Sicherheitsdatenblattes und die damit verbundene Verantwortung bewusst, deshalb unterliegen die von Ecolab zur Verfügung gestellten Sicherheitsdatenblätter einer ständigen Kontrolle. Somit wird gewährleistet, dass zu jeder Zeit die aktuellen Informationen vorhanden sind.

Bei der Erstinstallation des Dosiergerätes wird der Betreiber mit den aktuellen Sicherheitsdatenblättern des im Gerät benutzten Produktes ausgestattet.

Im Zuge der ständigen Verbesserung und Weiterentwicklung der Ecolab Produkte kann es vorkommen, dass sich Produkte in ihrer Zusammensetzung ändern. Eventuell werden auch Produkte durch andere Produkte ersetzt.

In beiden Fällen werden die Sicherheitsdatenblätter auf den aktuellen Stand gebracht und dem Betreiber zugesendet. Bei Unwissenheit, ein aktuelles Sicherheitsdatenblatt vorliegen zu haben, ist die zuständige Ecolab Fachberatung anzusprechen, welche selbstverständlich weiterhilft, damit die Maßnahmen zum ständigen Schutz der Gesundheit am Arbeitsplatz gewährleistet sind.

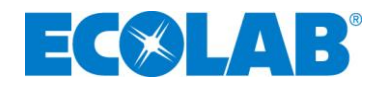

Sicherheitsdatenblätter sind idealerweise nahe am Gerät oder nahe am Gebinde auszuhängen, damit im Falle eines Unfalles schnell die entsprechenden Gegenmaßnahmen eingeleitet werden können.

Die mit der Gerätebedienung vertrauten Personen sind entsprechend einzuweisen und zu schulen.

#### **2.5.Spezielle Sicherheitshinweise bei Wartungs- und Reparaturarbeiten**

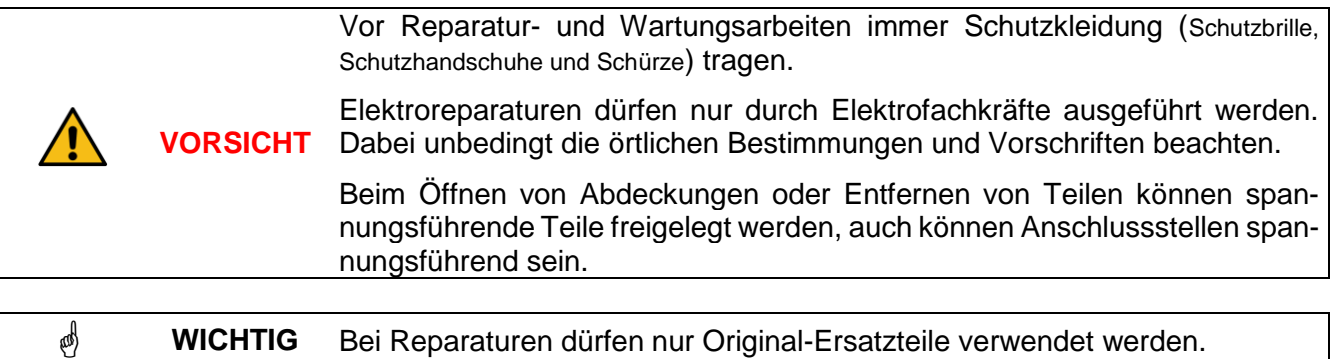

#### **2.6. Bestimmungsgemäße Verwendung**

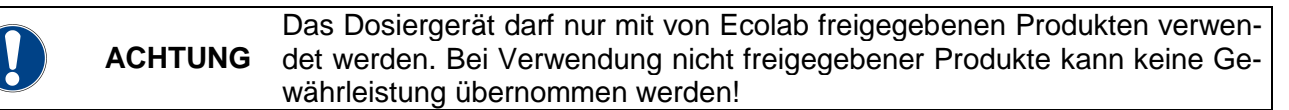

Das Präzisionsdosiergerätes Ecolab Healthcare Dosiergerätes DG-Xtra erstellt aus einem pulverförmigen Desinfektionsmittel-Produkt eine wässerige Lösung. Bei Nutzung des Pulverkonzentrates sind die für das Konzentrat ergänzenden Vorgaben (Wartezeiten, mehrmaliges Umrühren) nach Erstellung der Lösung zu beachten (siehe chemisches Beiblatt). Das Gerät wurde ausschließlich für die gewerbliche Nutzung entwickelt, konstruiert und gebaut. Eine private Nutzung des Gerätes ist ausgeschlossen.

Zur bestimmungsgemäßen Verwendung gehört auch die Einhaltung der vom Hersteller vorgeschriebenen Bedienungs- und Betriebsanweisungen sowie die Wartungs- und Instandhaltungsbedingungen.

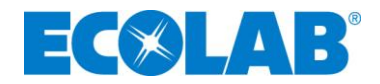

#### **2.7.Spezielle Sicherheitsinformationen**

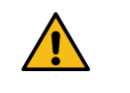

**VORSICHT** Beim Nachfüllen des Pulverbehälters sind Schutzkleidung, Schutzbrille und Schutzhandschuhe zu tragen. Pulverbehälter nie über Kopf halten!

#### **2.8.Sicherheitsmaßnahmen, vom Betreiber durchzuführen**

Es wird darauf hingewiesen, dass der Betreiber sein Bedien- und Wartungspersonal:

- über die Schutzeinrichtungen des Dosiergerätes unterweist
- bezüglich der Einhaltung der Sicherheitsmaßnahmen überwacht

Die Häufigkeit von Wartungen, Inspektionen und Kontrollmaßnahmen muss eingehalten werden. Das Gerät kann verbrauchsabhängig eine vorzeitige Serviceanforderung signalisieren.

Die hier beschriebenen Arbeiten sind so aufgeführt, dass:

- die Bedienung von einer unterwiesenen Person verstanden wird
- Transport, Aufstellung / Montage, Wartung und Störung / Ursache / Behebung von einer Fachkraft verstanden wird und nur Fachkräfte Arbeiten, die in diesen Kapiteln beschrieben sind, ausführen.

#### **2.8.1. Unterwiesene Person**

Eine Person, die durch eine Fachkraft über die ihr übertragenen Aufgaben und die möglichen Gefahren bei unsachgemäßem Verhalten unterrichtet und erforderlichenfalls angelernt sowie über die notwendigen Schutzeinrichtungen und Schutzmaßnahmen belehrt wurde.

**In der Definition angelehnt an die EN 60204-1:2006**

#### **2.8.2. Fachkraft**

Eine Person mit geeignetem Training, geeigneter Ausbildung und Erfahrungen die sie in die Lage versetzt Risiken zu erkennen und Gefährdungen zu vermeiden

**In der Definition angelehnt an die EN 60204-1:2006**

#### **2.9. Wichtige Kennzeichnungen auf dem Gerät**

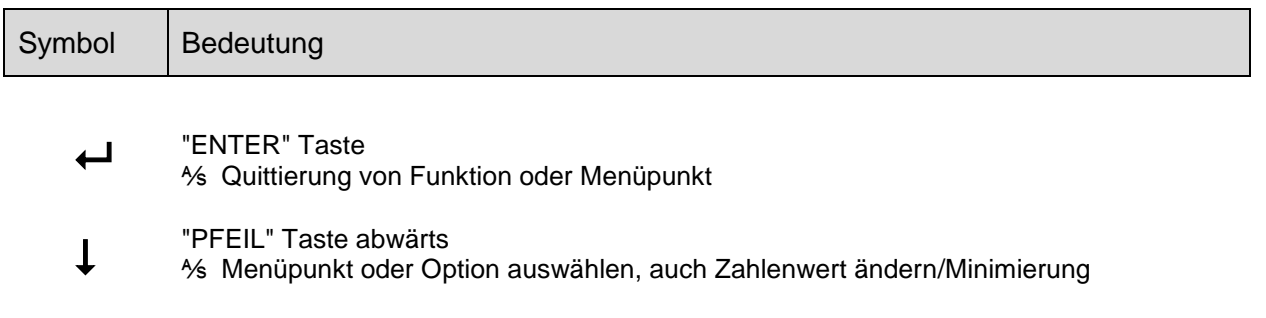

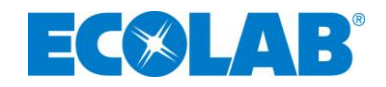

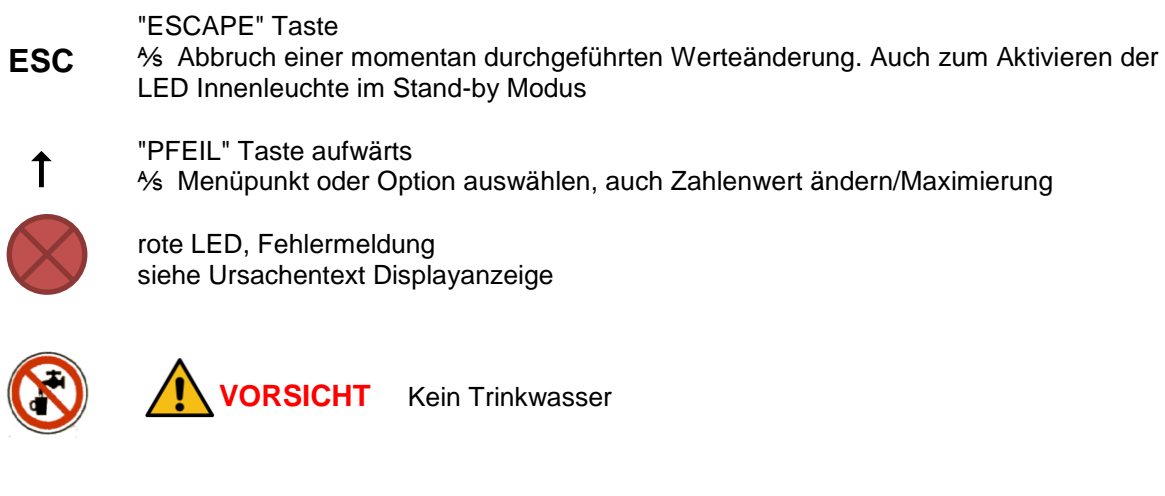

### **2.10. Gerätekennzeichnung**

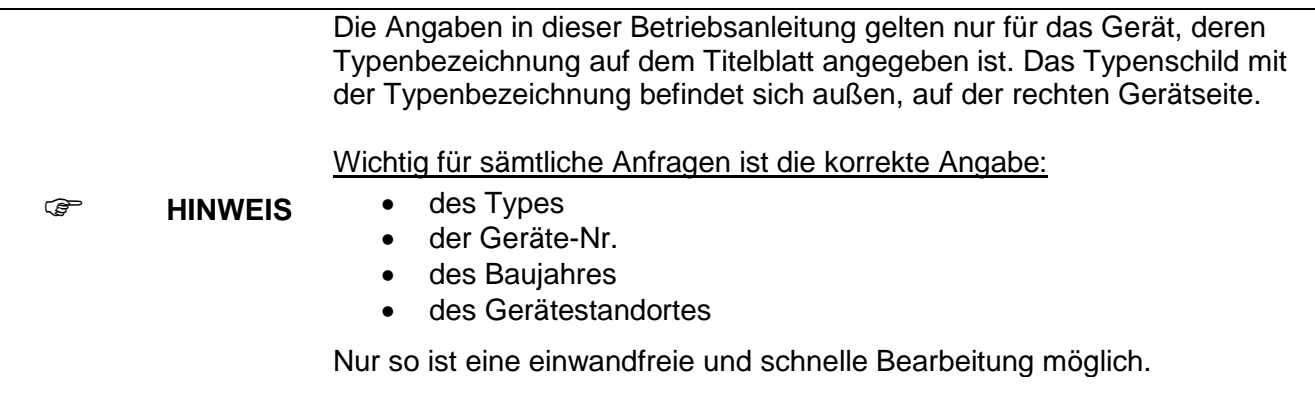

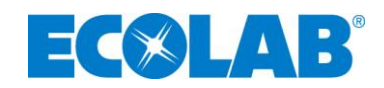

# **3. Lieferumfang**

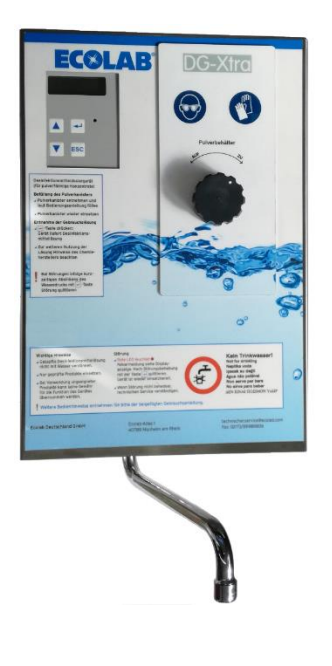

Ecolab Healthcare Dosiergerät DG-Xtra

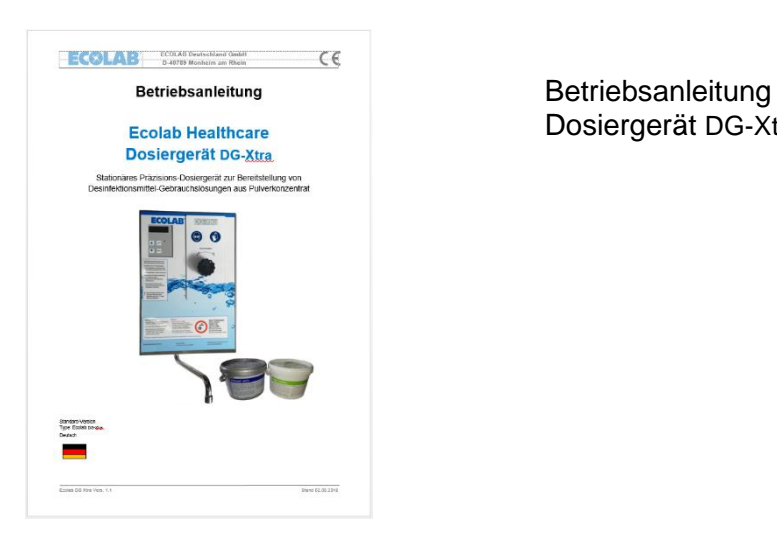

Dosiergerät DG-Xtra

Wandmontage-Set 4 Schrauben 5x40mm (DIN96) 4 Dübel 5x8mm

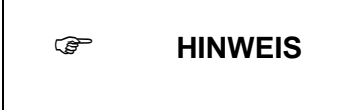

Das Dosiergerät DG-Xtra wird von Ecolab geliefert und in Betrieb genommen. Die Installation des Gerätes einschließlich Installationsmaterial ist eine bauseitige Leistung, realisiert nach Beauftragung durch eine Installationsfachfirma oder Ecolab Technischen Service.

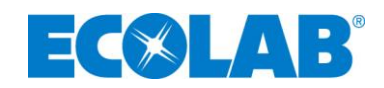

## **4. Funktionsbeschreibung**

Das Dosiergerät Ecolab Dosiergerätes DG-Xtra ist ein mikroprozessorgesteuertes Präzisionsdosiergerät zur Bereitstellung von Desinfektionsmittel-Gebrauchslösung für die Flächen- und Instrumentendesinfektion.

Basierend auf der präzisen Dosierleistung (Kennfeldsteuerung) und sicherheitstechnischer Ausstattung eignet sich das Gerät für sämtliche desinfektionsrelevanten Bereiche des Gesundheitswesens und der Industrie.

#### **4.1. Konzeption**

Nach Inbetriebnahme des Gerätes erfolgen Bedienungshandlungen anwenderfreundlich menügeführt nur über die Folientastatur mit eigener Displayanzeige.

Die Steuerungs-Menüstruktur gliedert sich:

- Level A, Bedienerebene
- Level B, Zugang mit PIN für autorisierte Personen, z.B. Hygienefachkraft, Haustechnik
- Level C, Zugang mit PIN, nur für Technical Service

Die Abgabe der Lösung erfolgt immer drucklos über den Flow-Control Schwenkauslauf. Es dürfen daher keine druckabhängigen Verbraucher, wie z.B. Sprühlanzen usw. angeschlossen werden.

Veränderungen in der Gerätesteuerung (z.B. Einstellungen/ Änderungen von Konzentrationen) können von Servicetechnikern sowie eingewiesenen Personen nach Eingabe eines Benutzercodes vorgenommen werden, sofern sie zuvor im Service-Menü (Level C) freigeschaltet wurden. Gerätetypische Änderungen der Software im Mikroprozessor (z.B. Codierungsänderungen, Änderungen der Einspritzzeiten, des Displays) erfolgen elektronisch.

Die Desinfektionsmittelentnahme erfolgt direkt aus dem internen Pulverbehälters, über den Wasserzulauf wird Frischwasser aus dem bauseitigen Rohrnetz in das Gerät geleitet.

Die exakte Dosierung des Desinfektionsmittel erfolgt mittels der Pulverförderung entsprechend der voreingestellten Hauptkonzentration, selbst kleine Mengen werden auf Grund der technischen Konzeption höchst genau in der eingestellten Konzentration dosiert. Bei Nutzung eines Pulverkonzentrates ist neben der Hauptkonzentration (Einstellbereich Standard 1% bis 5%; optional bis 7%) die Einstellung zweier weiterer Nebenkonzentrationen möglich. Es kann neben der manuellen Entnahmemenge (Standard max. 20L) zwischen zwei festen Entnahmemengen gewählt werden. Abhängig von der gewählten Konzentration kann eine, automatisch angepasste, Mindestentnahme notwendig sein.

Mit Hilfe eines während dem Inbetriebnahme-Prozedere sich selbst erstellendem Kennfeldes realisiert dann anschließend im Regelbetrieb, basierend der Kennfelddaten, die Gerätesteuerung die exakten Dosiermengen bezüglich Durchflussvolumen und Förderung.

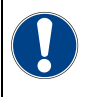

**ACHTUNG** Ein Vermischen verschiedener Pulverprodukte im Behälter ist nicht zulässig. Es dürfen nur vom Hersteller freigegebene Produkte benutzt werden. Bei Nichtbeachtung dieses Hinweises erlischt sofort die Gerätegarantie!

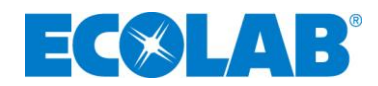

Alle Betriebszustände werden als Klartextanzeige in dem Bedienerdisplay angezeigt. Während des Entnahmevorgangs werden die ablaufende Litermenge und die Konzentration im Display angezeigt.

Bei einer Störung unterbricht das Gerät seine Funktion und meldet mit einer roten LED und zusätzlich per Textzeile über das Display eine Fehlermeldung, deshalb ist immer auch die Menüführung im Display zu beachten.

Erst nachdem die gemeldete Störung beseitigt wurde (z.B. Pulverbehälter auffüllen oder Wasserzu-fuhr sicherstellen; siehe Kapitel [9](#page-25-0) "Fehlersuche und Störungsbeseitigung"), kann das Gerät nach Quittierung der Störmeldung durch die "Enter" Taste wieder normal bedient werden.

#### **4.2.Sicherheit/ Optische Kontrollanzeige bei Störungen**

Die Menge des beizumischenden Produktes sowie des Wassers wird geräteseitig einer ständigen Kontrolle unterzogen. Sobald Störungen auftreten oder die Restmenge im Pulvervorrat ein bestimmtes Niveau unterschreitet, erfolgt ein optischer Warnhinweis über eine Leuchtdiode (LED) am Bedienungsfeld (leuchtet rot) sowie ein entsprechender Hinweis auf dem Display (z.B. "Pulvermangel").

Fällige Wartungen (betriebszeit- und/ oder leistungsabhängig) werden im Display angezeigt. Der Mikroprozessor führt fortwährend Eigenchecks durch, so dass Fehler erkannt und signalisiert werden.

#### **4.3. Werksausführung / Optik / Montageort**

Das Dosiergerätes DG-Xtra ist anschluss- bzw. steckerfertig. Ein kompaktes externes Stecker-Netzgerät versorgt sämtliche im Gerät eingesetzten Anlageteile und Überwachungssysteme mit einer Schutzkleinspannung von 24V. Die Gesamtkonstruktion entspricht den VDE-Bestimmungen.

Das Gehäuse des Dosiergerätes DG-Xtra besteht aus unlackiertem Edelstahl und besitzt eine glatte Bedieneroberfläche. Die hier beschriebene Ausführung ist mit einem gebürsteten Edelstahldeckel und Schutzfolie ausgestattet. Entsprechend den Anforderungen aus der Praxis ist das Gerät somit sehr gut abwischbar und optimal hygienisch zu pflegen.

Die praktische Wandinstallation löst Platzprobleme und das Auffüllen des Vorratsbehälters ist denkbar einfach. Der Pulverbehälter fasst einen Pulvervorrat von 1,5 kg. Der Vorratsbehälter muss bei Gebrauch stets trocken gehalten werden.

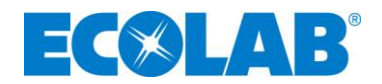

#### **4.4. Gerätemerkmale / Auswahl**

#### Allgemein

 Lösungserstellung: genaue Dosierung des Desinfektionsmittels in die gewählte Wassermenge, somit ständig "gebrauchsfertige" Entnahmemenge an dem Schwenkauslauf möglich.

ACHTUNG: Bei Nutzung des Pulverkonzentrates sind die für das Konzentrat ergänzenden Vorgaben (Wartezeiten, mehrmaliges Umrühren) nach Erstellung der Lösung zu beachten (siehe chemisches Beiblatt).

- Displayanzeige
- Prozessdatenspeicher
- Statistikdatenspeicher
- Fehlerspeicher
- Verbrauchsabhängige Servicemeldung
- Funktionsüberwachung des Wasserzählers: Per Gerätesteuerung wird auch die eigentliche Funktion des Wasserzählers überwacht und bei Störung im Display als entsprechende Meldung, mit blinkender roter Störungs-LED, angezeigt.
- Netzausfallsicherung: Die Gerätesteuerung verfügt über nichtflüchtige Speicherbausteine. Bei Ausfall der Netzspannung gehen somit die Geräteeinstellungen und gespeicherten Daten nicht verloren.
- Systemtrennung: Vor der Desinfektionsmitteleinspeisung befindet sich ein Systemtrenner gem. DIN EN 1717. Hierdurch ist sichergestellt, dass kein Desinfektionsmittel in das Trinkwassernetz rückfließen kann.
- Durchflussmengenbegrenzung: Zur Differenzierung der max. abfließenden Wassermenge befindet sich am Wassereingang ein Mengenregler.

Pulverkonzentrat

- Pulverbehältermontage: Die korrekte Montage des Pulverbehälters ist durch einen Reedschalter überwacht. Bei fehlenden oder fehlerhaft eingesetzten Behälter kann keine Lösungsentnahme gestartet werden.
- Produktmangelsicherung: Die im Pulverausgang angebrachte Lichtschranke überwacht die Pulverabgabe. Bei Produktmangel infolge eines Fehlers in der Pulverförderung stoppt das Gerät die Lösungsentnahme und im Display wird "Pulvermangel" angezeigt. Die rote Störungs-LED blinkt
- Pulverniveauüberwachung: Bei Unterschreitung einer Mindestfüllmenge im Vorratsbehälter ist die Dosierfunktion abgeschaltet, die rote Störungs-LED leuchtet, im Display wird " Pulver nachfüll." angezeigt und es ist keine Lösungsentnahme möglich.
- Auslaufüberwachung: Bei einem Rückstau im Auslauf, zum Beispiel verschmutzter Strahlregler, schaltet das Gerät auf Störung.

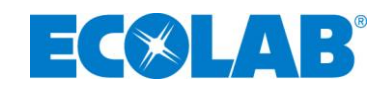

# **5. Ansicht**

Abb. 1 Gerätefront

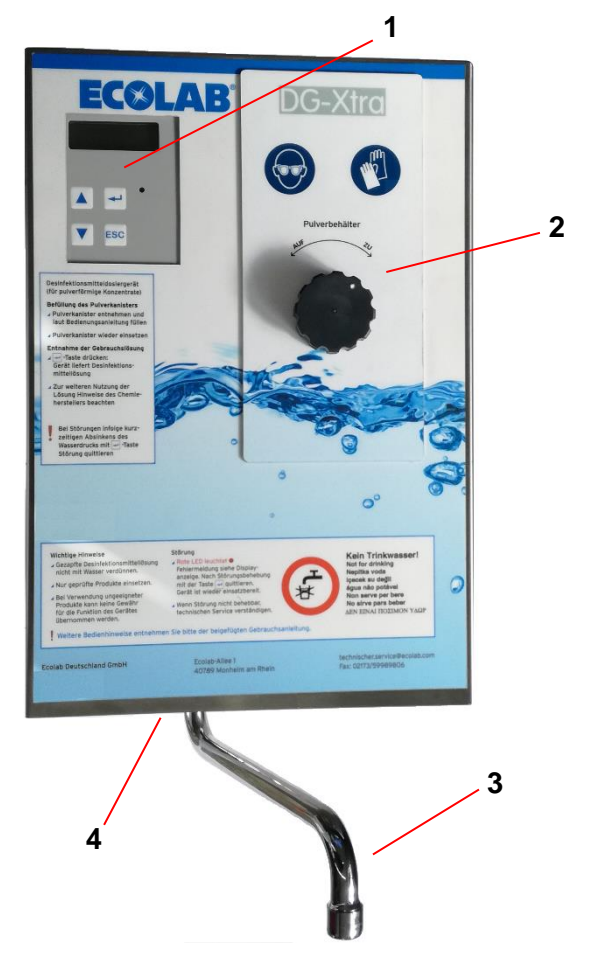

- Bedientasten und Displayanzeige Pulverkonzentrat Nutzung
- Zugang für Pulverbehälter (siehe auch Abb. 2)
- Schwenkauslauf (Auslauf mit Spezialstrahlregler)
- Anschluss für Wasserzulauf (am Geräteboden)

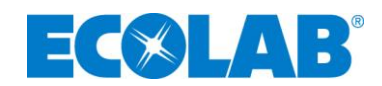

#### Abb. 2 Zugang zum Pulverbehälter

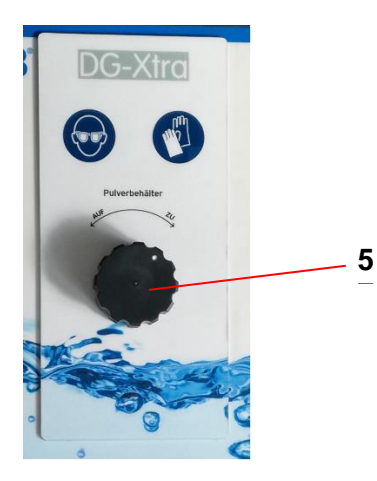

5 – Drehknopf zur Entriegelung des Pulverbehälters

#### Abb.3 Pulverbehälter ausgebaut und geöffnet

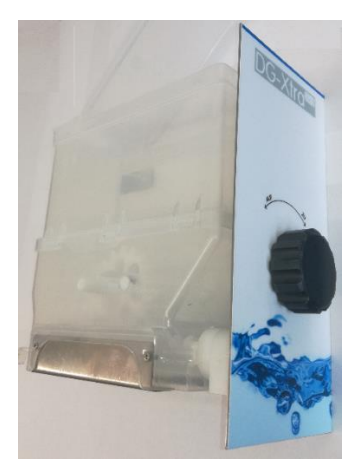

#### Abb.4 Seitliches Sichtfenster zur optischen Pulverkontrolle

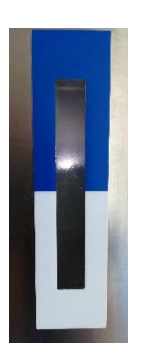

An der rechten Gehäuseseite befindet sich ein Sichtfenster das den Blick auf den Pulvervorrat ermöglicht. Durch das Betätigen der ESC Taste am Bedienteil kann, im Standby Modus, eine im Gerät installierte LED Leuchte aktiviert werden um die Sichtbarkeit zu verbessern.

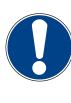

 Nicht unmittelbar in das Licht der LED hineinsehen. (Gefahr einer Augenschädigung nicht auszuschließen).

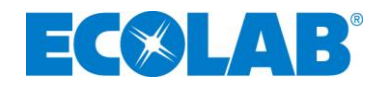

## **6. Montage und Installation**

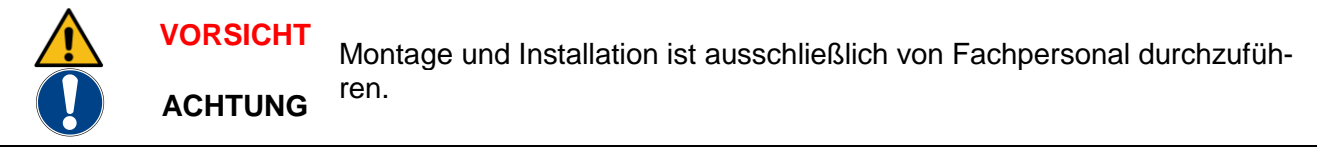

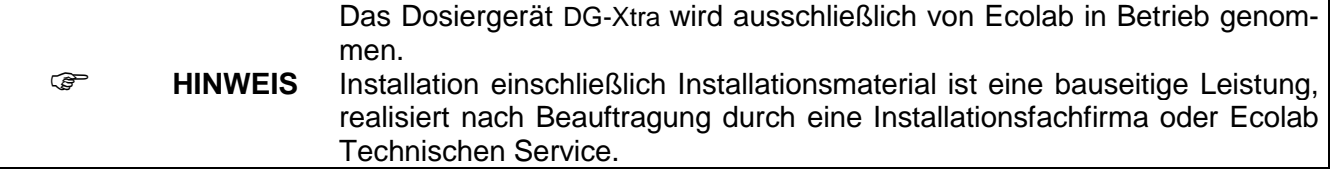

Nachfolgende Anschluss- und Montageanweisungen werden als bevorzugte Methode empfohlen. Die Umgebungsbedingungen bestimmen jedoch die tatsächlich anzuwendende Montageund Installationsmethode. Die örtlichen Bestimmungen sind in jedem Fall zu berücksichtigen.

#### **6.1. Anschluss- und Montagevoraussetzung**

Das Dosiergerätes DG-Xtra ist zur Wandmontage vorgesehen, vorzugsweise über bzw. in unmittelbarer Nähe eines Ablaufbeckens oder Ablauftrichters.

Für den Frischwasseranschluss des DG-Xtra muss bauseits ein Absperrventil bereitgestellt werden. Die Wasserzulauftemperatur darf max. 25° C betragen. Bei höheren oder stark schwankenden Temperaturen ist eine Mischbatterie vorzuschalten.

Die Stromversorgung (Schuko-Steckdose) beträgt für das Stecker-Netzteil 100-240 VAC Eingangsspannung.

#### **6.2. Auspacken des Gerätes**

Das Dosiergerät DG-Xtra wird im stabilen Karton in einem hochwertigen Formschaum zum Schutz gegen Transportschäden geliefert.

Im Lieferumfang enthalten sind:

- Dosiergerät DG-Xtra
- 4 Dübel
- 4 Schrauben
- Kompakt Stecker-Netzteil
- Schwenkauslauf mit Spezialstrahlregler
- (Einsatz eines anderen Auslaufs / Strahlreglers führt zur Beschädigung des Gerätes)
- Bedienungsanleitung

#### **6.3. Abnehmen / Anbringen des Gerätedeckels**

#### Abnehmen:

2 Halteschrauben an der Oberseite des Gerätes lösen. 2 Halteschrauben an den Seiten (je eine) des Gerätes herausschrauben. Den Gerätedeckel etwas anheben und dann nach vorne abziehen.

#### Anbringen:

Gerätedeckel von vorne auf das Gerät schieben dabei rechts und links auf den korrekten Sitz der Seitenwände achten und Gehäuseaussparungen unter die oberen Halteschrauben bis Anschlag heran schieben. Nach Kontrolle der richtigen Montage des Deckels die 2 Halteschrauben an den Seiten handfest eindrehen, danach obere Halteschrauben ebenso anziehen. Kontrollieren ob der Pulver ohne Probleme entnommen und wieder eingeführt werden kann.

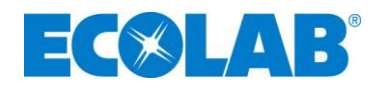

#### **6.4. Wandmontage**

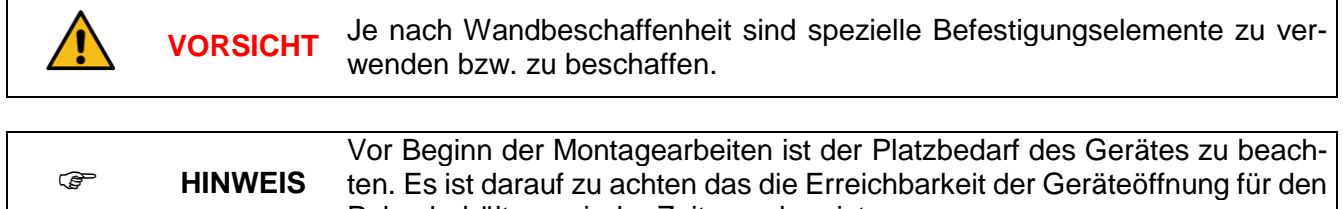

Pulverbehälter zu jeder Zeit gegeben ist.

Die Montage des Dosiergerätes DG-Xtra ist wie folgt vorzunehmen:

- Die Bohrlöcher für das Gerät markieren, siehe Anhang: Zeichnung Dosiergerätes DG-Xtra - Bemaßung.
- Die angezeichneten Löcher bohren und beiliegende Dübel setzen.
- Die Gerätehaube abnehmen.
- Die Gerätebefestigungsschrauben bis auf ca. 1cm in die Dübel eindrehen und das Gerät mit den dafür vorgesehenen Öffnungen einhängen.
- Die Befestigungsschrauben endfest eindrehen.

#### **6.5.Elektrischer Anschluss**

Das Dosiergerätes DG-Xtra wird anschlussfertig geliefert. Die Kabellänge am Netzteil beträgt ca. 1m. Für den Anschluss ist bauseitig eine Schutzkontaktsteckdose 230V / 50 Hz mit entsprechender Schutzeinrichtung zu installieren. Die Steckdose sollte nach Möglichkeit über dem Gerät installiert sein. Hierbei ist ein gewisser Mindestabstand zum Gerät einzuhalten, damit ein problemloses Öffnen des Gerätedeckels möglich ist.

Anschluss des 24V-Rundsteckers am Elektronikgehäuse sowie einziehen von überschüssigem Kabel wird anlässlich der Inbetriebnahme seitens Technischer Service Ecolab durchgeführt.

### **7. Inbetriebnahme / Parametrierung**

Die Inbetriebnahme sowie sämtlich notwendigen Justierungen erfolgen durch den Technischen Service Ecolab!

### **8. Bedienung**

Zum reibungslosen Betrieb sind folgende Anforderungen zu erfüllen:

- Gerät an geeigneter Stelle montiert.
- Gerät in Betrieb genommen durch Technischen Service Ecolab
- **⅍** Pulverbehälter mit zulässigen Pulverkonzentrat gefüllt und in das Gerät eingesetzt. Darauf achten das der Behälter beim Betrieb stets trocken gehalten werden muss.
- Benötigte Dosiermenge eingestellt und überprüft.
- Frischwasserzulauf geöffnet
- **⅍** Gerät eingeschaltet durch Betätigen der Enter Taste

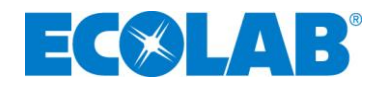

#### **8.1. Bedienelemente und Anzeigen**

#### **Abb.3 Bedienelemente**

(Produktname im Display abhängig von der Vorgabe bei der Inbetriebnahme)

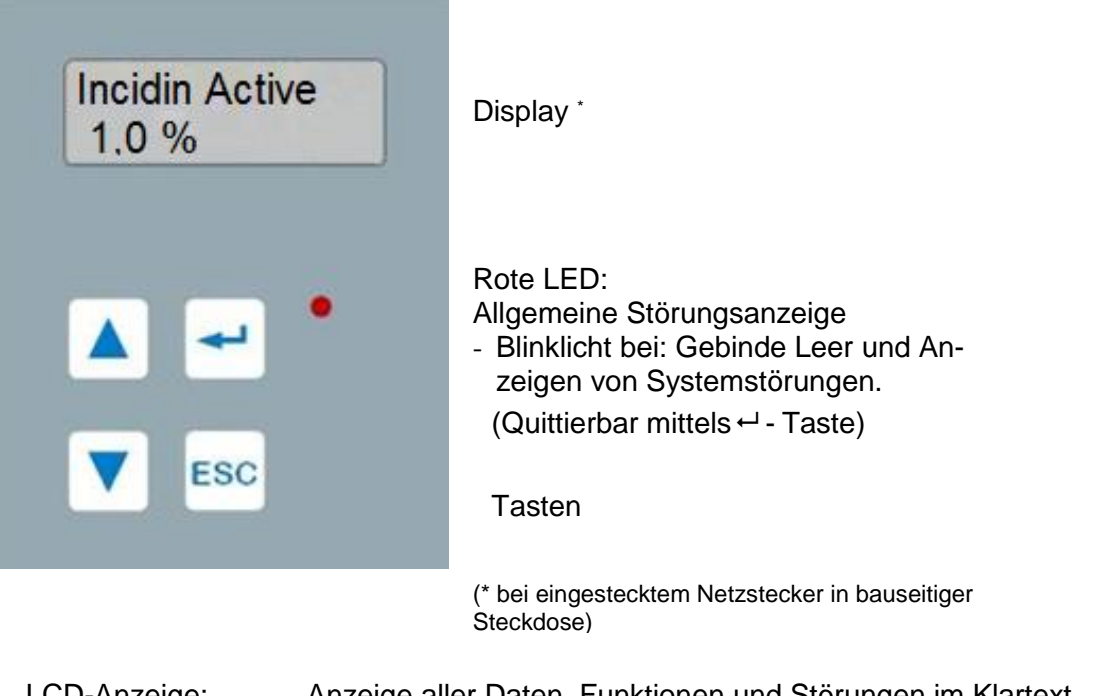

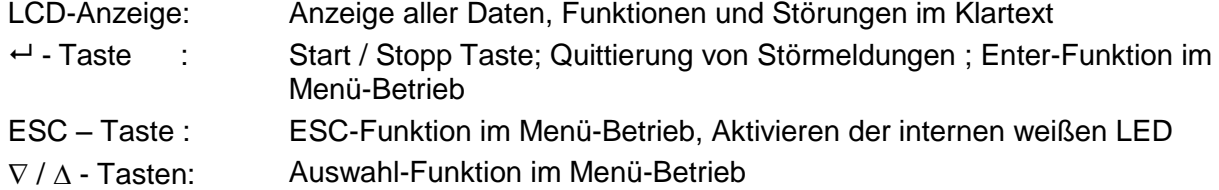

Wird das Gerät ans Netz angeschlossen, führt es zunächst einen Selbsttest durch.

In Bereitschaftsstellung zeigt das Gerät folgende Informationen an: Obere Zeile Text je nach Einrichtung bei Inbetriebnahme, hier z. B. der Produktname Incidin Active.

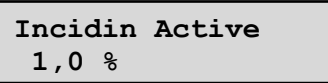

Die untere Zeile zeigt die während der Inbetriebnahme justierte Hauptkonzentration.

#### **Im ungestörten Betrieb sind keine Bedienereingriffe notwendig!**

Die gewünschte Lösung kann am Schwenkauslauf entnommen werden. Bei Nutzung des Pulverkonzentrates sind die für das Konzentrat ergänzenden Vorgaben (Wartezeiten, mehrmaliges Umrühren) nach Erstellung der Lösung sowie die Standzeit zu beachten (siehe chemisches Beiblatt).

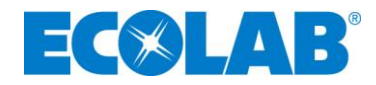

#### **8.2.Starten eines Entnahmevorganges**

In Bereitschaftsstellung zeigt das Gerät z.B. folgende Informationen an:

**Incidin Active 1,0 %**

(Text je nach Einrichtung bei Inbetriebnahme)

Zur Entnahme einer Lösung ist die "<sup>1"</sup> Taste zu betätigen. Im Display erscheint jetzt die Betriebsanzeige:

**Entnahme 1,0 % 0,35 L 20,0 L**

In der ersten Zeile wird die aktuelle Konzentration, in der zweiten Zeile die bereits entnommene Gebrauchslösungsmenge sowie die vorgewählte bzw. maximal mögliche Entnahmemenge (z.B. 20,0 l) angezeigt.

Während der Entnahme kann die Vorwahlmenge durch kurzes Drücken einer der Pfeil-Tasten  $(\blacktriangledown \quad \blacktriangle)$  geändert werden, solange die entnommene Menge nicht größer ist als die gewünschte Vorwahlmenge.

Beispiel

Nach gestarteter Entnahme und Drücken der ▼-Taste erscheint folgende Anzeige:

**Entnahme 1,0 % 1,55 L 2,5 L**

Nach vollständiger Entnahme, hier von 2,5 Litern, kehrt das Gerät wieder in die Bereitschaftsstellung zurück.

#### **8.3. Abbrechen eines Entnahmevorgangs**

Der Entnahmevorgang kann jederzeit durch Betätigen der "<sup>1</sup> "Taste abgebrochen werden. Im Display erscheint dann für einige Sekunden z.B. folgende Anzeige:

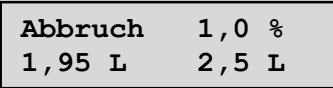

Im Beispiel wurden also insgesamt 1,95 L Gebrauchslösung entnommen. Danach kehrt das Gerät wieder in Bereitschaftsstellung zurück.

#### **8.4. Alternative Konzentrationen**

Das Gerät ist neben der Hauptkonzentration für die Bereitstellung von zwei zusätzlichen Konzentrationen vorbereitet, diese müssen allerdings freigeschaltet sein.

Eine Änderung der Konzentration kann nur aus der Bereitschaftsstellung heraus erfolgen und ist für eine Entnahme wirksam (danach stellt sich wieder die Hauptkonzentration ein).

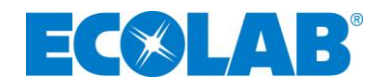

Anzeige im Ruhezustand:

**Incidin Active 2,0 %**

Anzeige beim Drücken der ▼-Taste (Beispiel):

**Incidin Active 1,0%**

Anzeige beim Drücken der ▲-Taste (Beispiel):

**Incidin Active 3,0 %**

Um Lösung mit der gewählten Konzentration zu entnehmen, hält man die entsprechende Pfeil-Taste gedrückt und betätigt zusätzlich die "<sup>1</sup> "Taste. Danach beide Tasten wieder loslassen.

Anzeige:

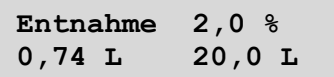

Die weiteren Funktionen wie Änderung der Vorwahlmenge und Entnahme-Abbruch bleiben erhalten.

#### **Hinweis**:

Erscheint nach Drücken einer der Pfeil-Tasten ( $\blacktriangledown \blacktriangle$ ) im Display eine Reihe von "----"-Zeichen, ist für diese Taste keine alternative Konzentration freigeschaltet!

Anzeige:

**Incidin Active ------**

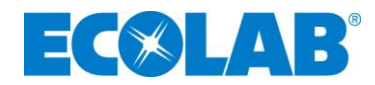

#### **8.5.Entnahmemenge einstellen**

Hier kann die Begrenzung bzw. Vorwahl der Entnahmemenge festgelegt werden – und zwar für Normalbetrieb unter "Normal", für Entnahmemenge nach Drücken der ▼-Taste unter "Mini" und nach Drücken der ▲-Taste unter "Maxi".

Beide Pfeil-Tasten (V, A) gleichzeitig drücken. Anzeige:

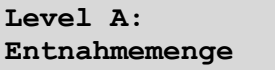

Nach Bestätigung mit "<sup>1</sup> " Taste

Anzeige:

**Entnahmemenge Normal 20,0 L**

Auswahl mit Pfeil-Tasten ( $\Psi$ ▲):

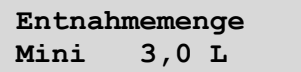

oder

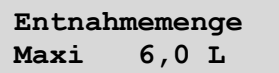

Soll die größere Vorwahlmenge ("Maxi") geändert werden, ist die "← " Taste zu drücken, während "Maxi" angezeigt wird.

Neue Anzeige:

**Menge Maxi, 0,1 L #30 0060** 

Die erste Ziffer blinkt und kann mit den Pfeil-Tasten ( $\nabla$ A) geändert werden, nach Bestätigung mit "<sup> $\leftrightarrow$ </sup> Taste blinkt die nächste Ziffer.

Der angezeigte Zahlenwert muss, wie in der ersten Zeile angezeigt, mit dem Faktor 0,1 multipliziert werden, um die gewünschte Entnahmemenge zu erhalten.

Soll diese also z.B. 10 I sein, ist der Eingabewert auf "100" zu setzen:

**Menge Maxi, 0,1 L #30 0100** 

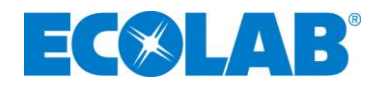

Nach Eingabe und Bestätigung der letzten Ziffer springt die Anzeige ins Menü "Entnahmemenge" zurück und zeigt den geänderten Wert an.

**Entnahmemenge Maxi 10,0 L**

Durch Drücken der "ESC" Taste gelangt man zur Speicherabfrage:

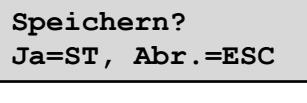

Gewünschte Aktion mit der angegebenen Taste bestätigen (ST =  $\leftarrow$  ). Danach kehrt das Gerät in den normalen Bereitschaftsbetrieb zurück. Diese ausführliche Beschreibung kann sinngemäß für alle anderen Menüpunkte angewendet werden!

#### **8.6.Wichtige Bediener relevante zu quittierende Meldungen**

#### <span id="page-22-0"></span>**8.6.1. Pulverkonzentrat**

a. Pulvervorrat aufgebraucht

**Fehler 1 Pulver auffüll.**

**⅍** Pulverbehälter auffüllen

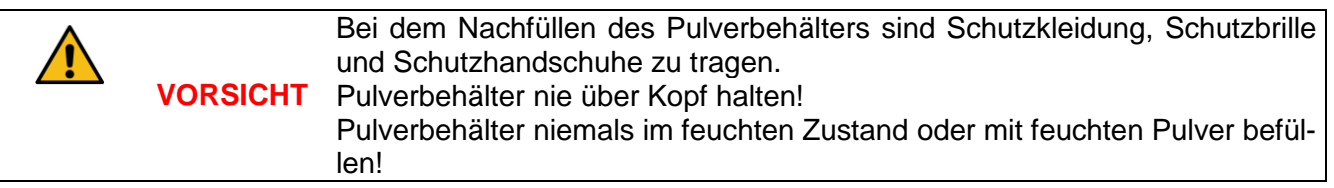

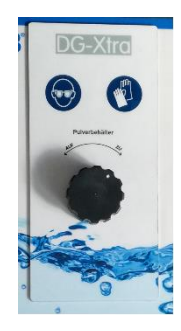

 Drehknopf an der Vorderseite durch Links- Drehung entriegeln und Pulverbehälter vor sichtig aus dem Gerät ziehen.

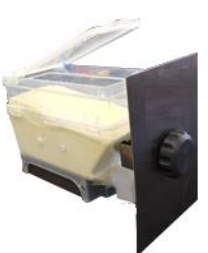

Vor dem erneuten Befüllen des Behälters kontrollieren ob sich im Bereich des Pulverauslass/Spirale Verklumpungen oder Ablagerungen gebildet haben. Wenn dies der Fall ist müssen diese vor dem erneuten Befüllen vorsichtig entfernt werden**!**

Pulverbehälter

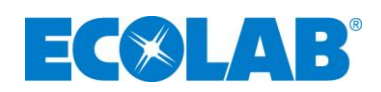

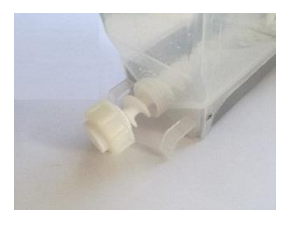

 Dazu den Behälter komplett leeren. Anschließend die Überwurfmutter durch drehen nach rechts (!) lösen und die Spindel aus dem Behälter ziehen. Pulverreste / Verklumpungen vorsichtig entfernen, danach Spindel wieder in das Gerät einführen und mit der Überwurfmutter sichern. Überwurfmutter nach links (!) drehen und handfest anziehen.

Pulver maximal bis zur Markierung am Behälter (Maximale Füllhöhe) auffüllen. Darauf achten das unterschiedliche Pulverkonzentrate nicht vermischt werden dürfen.

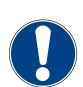

 Der Pulvervorrat ist auch bei einem geringen Verbrauch mindestens einmal pro Woche auf Verklumpung zu überprüfen. Verklumpungen entfernen

und bei Überschreitung der vorgegebenen Standzeit Pulvervorrat unbedingt austauschen. Der Behälter muss vor dem erneuten Befüllen innen und außen völlig trocken sein!

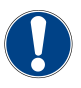

Eine regelmäßige Kontrolle (Nutzungsabhängig, empfohlen alle 2 Wochen) des Strahlreglers am Ausgang des Schwenkauslauf ist durchzuführen. Dazu die Kappe am Ende des Schwenkauslauf abdrehen und Strahlregler unter fließenden Wasser ausspülen. Danach Strahlregler wieder am Schwenkauslauf montieren.

Kunststoffdeckel schließen und Behälter wieder in das Dosiergerät einführen. Dabei folgende Dinge beachten:

- Pulverausgang nicht verdreht (Ausgang muss senkrecht nach unten zeigen).
- Behälterführung wieder richtig in Führungsschiene (Aufnahme im Gerät) eingeführt?
- Behälter nicht verkantet?
- Liegt die Metallabdeckung nach dem Einführen des Behälters wieder vollständig am Gerätegehäuse an?

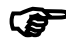

 Kann der Behälter nicht weit genug eingeschoben werden wurde beim Nachfüllen oder Reinigen evtl. die Antriebsaufnahme am Behälter verdreht. In diesem Fall den Behälter wieder entnehmen und Antriebsaufnahme von Hand 2-3mm weiter drehen. Danach das Einsetzen erneut versuchen. Gegebenenfalls Vorgang wiederholen.

Anschließend Drehknauf durch Rechtsdrehung bis zum Anschlag wieder verriegeln. Fehlermeldung mit  $\leftarrow$  Enter-Taste quittieren.

b. Pulverbehälter nicht korrekt verriegelt

**Fehler 22 Verriegelung**

Möglicher Fehler nach dem Auffüllen des Behälters:

Drehknauf nicht richtig verriegelt  $\Rightarrow$  Gerät geht auf Störung und meldet "Verriegelung"

Drehknopf des Pulvereinschub richtig verriegeln damit Überwachungsschalter betätigt wird.

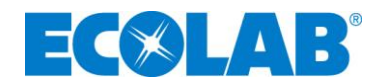

c. Ablauf der Lösung behindert

**Fehler 5 Abfluss blockiert**

- **⅍** Lösungsauslauf blockiert, falscher Strahlregler ->Auslauf kontrollieren ggf. freimachen. Mit <sup>
←</sup> Enter-Taste quittieren und bei erneuter Meldung Technical Service verständigen.
- d. Pulverförderung unzureichend

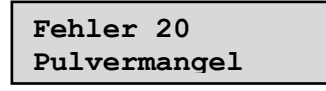

**⅍** Es wurde nicht genug Pulver gefördert. Pulvervorrat kontrollieren. Befindet sich genug Pulver im Behälter, Pulver eventuell verklumpt, ist der Abgang in der richtigen Position? Störung beseitigen und mit ← Enter-Taste guittieren, bei erneuter Meldung Technical Service verständigen.

#### **8.6.2. Allgemein**

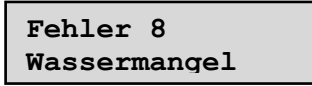

**<sup>4</sup><sup>≤</sup>** Wasserzufluss öffnen, Meldung mit ← Enter-Taste quittieren, ggf. Technical Service verständigen.

**Fehler 12 Service notwend.**

Wartungsintervall erreicht

**<sup>4</sup> Nach Quittierung mit ← Enter-Taste kann das Gerät, wenn kein weiterer Fehler vorliegt,** weiter genutzt werden. Die Meldung erscheint im weiteren Verlauf erneut, kann dann wieder quittiert werden usw. Für die notwendige Wartung ist der Technical Service zu verständigen.

**⅍** Jede weitere bzw. andere Meldung ist an den Technischen Service zu melden und anschließend mit ← Enter-Taste zu quittieren, ggf. tritt der Fehler nach kurzer Laufzeit wieder auf.

**HINWEIS** <sup>4/s</sup> bei Benachrichtigung des Technischen Service ist unbedingt die Fehlernummer und möglichst der Fehlertext anzugeben.

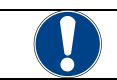

**ACHTUNG** Zu jeder Störung muss die Ursache ermittelt werden.

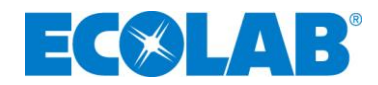

# <span id="page-25-0"></span>**9. Fehlersuche und Störungsbeseitigung**

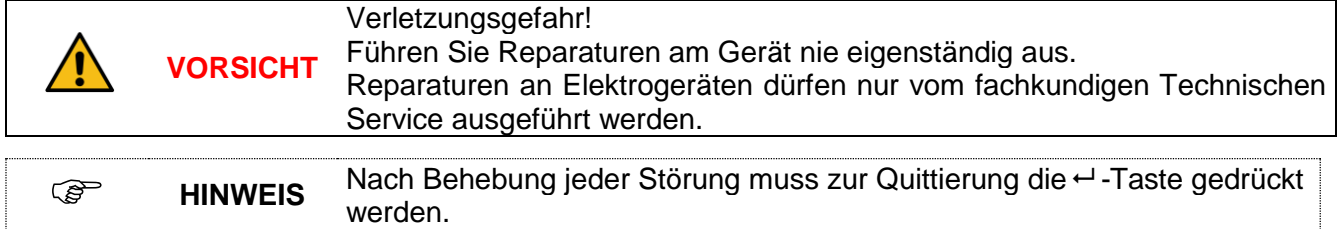

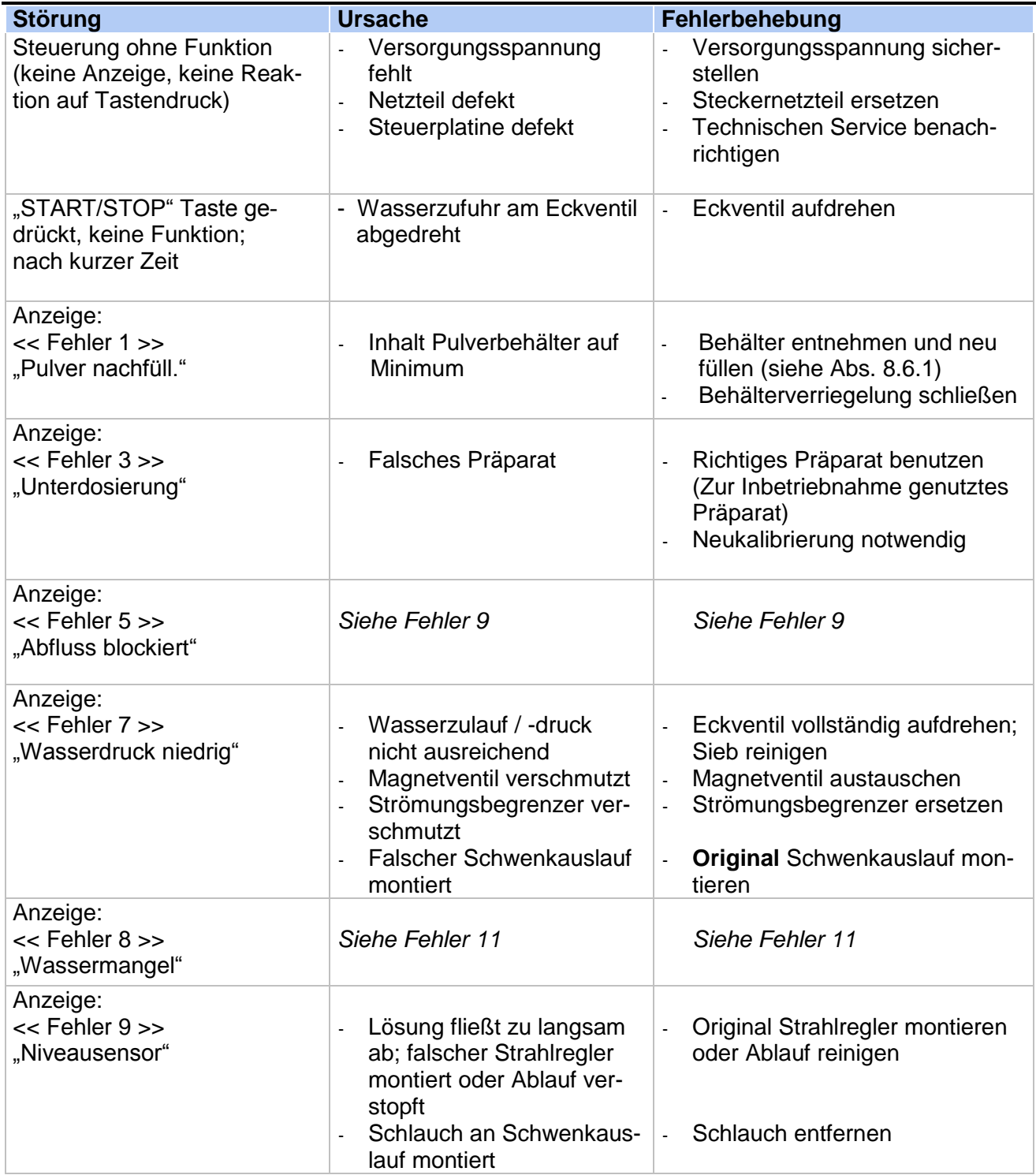

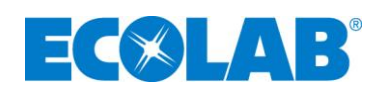

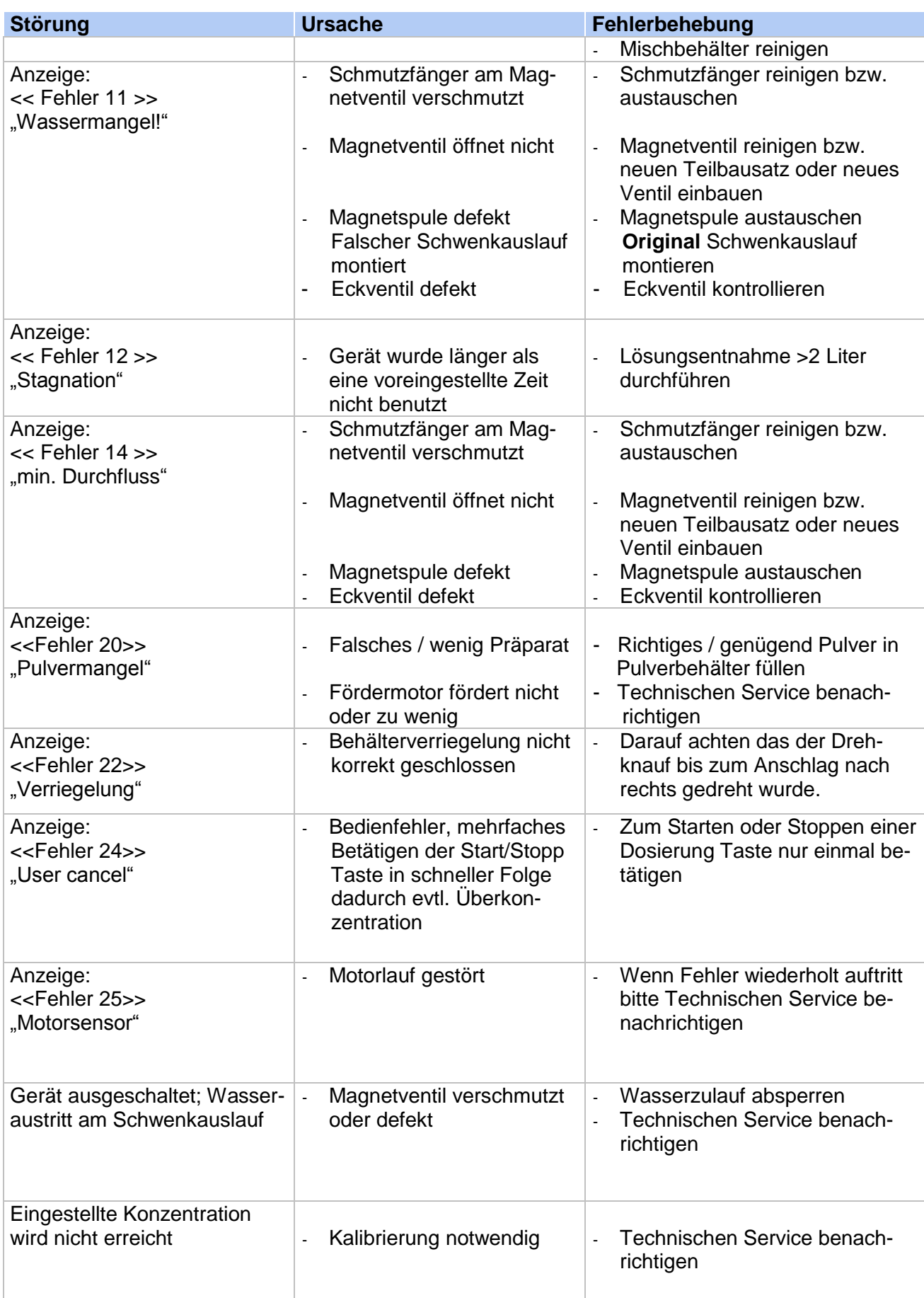

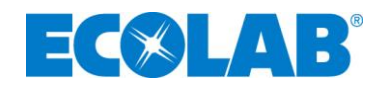

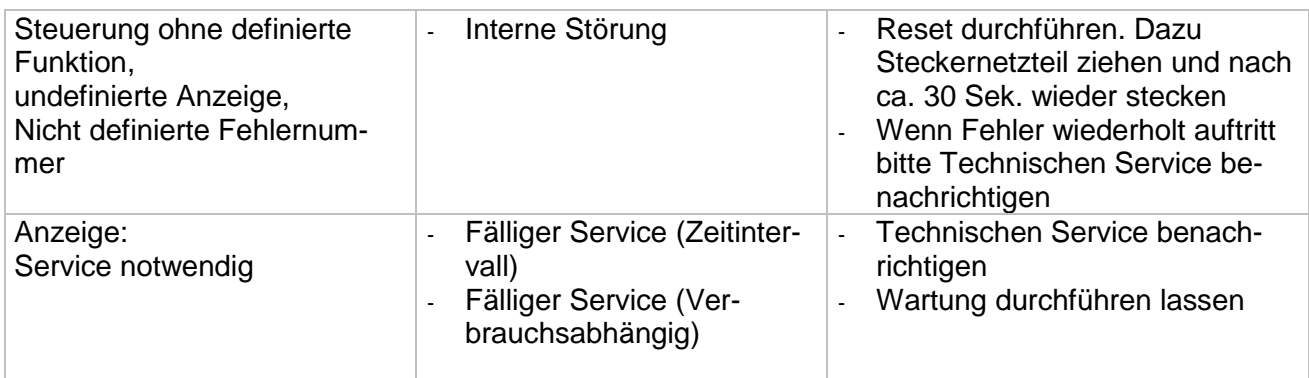

Bei undefinierten Fehlern Netzstecker ziehen und nach ca. 30 Sekunden wieder einstecken. Das Gerät führt einen Eigencheck durch und kehrt dann in Bereitschaft zurück. Wenn der Fehler bestehen bleibt muss der Technische Service benachrichtigt werden.

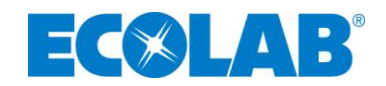

## **10. Bemaßung**

Um das Dosiergerätes DG-Xtra herum sind in gesamter Höhe und Breite möglichst jeweils 20cm Freifläche für Servicearbeiten zu planen.

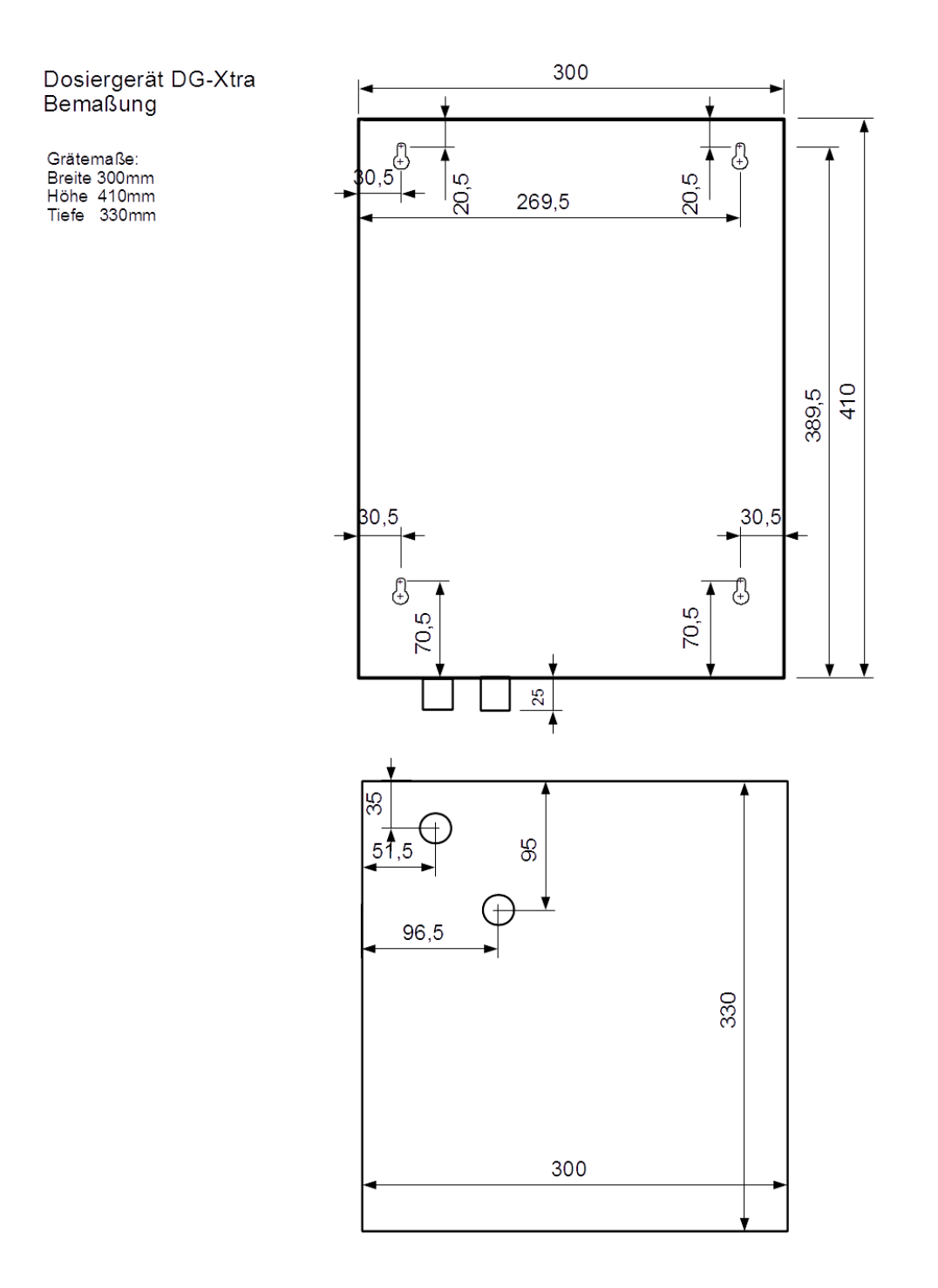

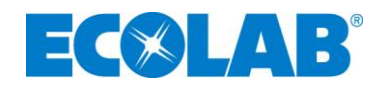

## **11. Demontage / Entsorgung**

#### **11.1. Demontage**

Die Demontage darf nur vom Fachpersonal durchgeführt werden.

Vor Beginn der Demontagearbeiten ist das Gerät komplett von der Stromversorgung und den Medienversorgungen zu trennen.

Insbesondere müssen sämtliche Desinfektionsmittel - Konzentratleitungen und Lösungsleitungen fachgerecht entleert und gespült bzw. neutralisiert werden.

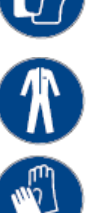

Die Spülflotte ist den örtlichen Bestimmungen entsprechend zu entsorgen.

#### **11.2. Entsorgung des Gerätes**

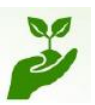

Das Gerät ist überwiegend aus Metall hergestellt, außer der Elektroausrüstung und ist entsprechend den dafür gültigen örtlichen Umweltvorschriften zu entsorgen.

Entsorgen je nach Beschaffenheit, existierenden Vorschriften und unter Beachtung aktueller Bestimmungen z.B. als:

Elektroschrott, Kunststoffe, Blech, Stahl, Kupfer, Buntmetalle, Aluminium, nach Sorten getrennt.

Vor dem Entsorgen sind sämtliche medienberührten Teile zu dekontaminieren.

Öle, Lösungs- und Reinigungsmittel, kontaminierte Reinigungswerkzeuge und Hilfsmittel müssen den örtlichen Bestimmungen entsprechend, gemäß dem geltenden Abfall-Schlüssel und unter Beachtung der Hinweise in den Sicherheitsdatenblättern der Hersteller, entsorgt werden.

#### **11.3. Entsorgung der Verpackung**

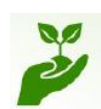

Die Verpackung ist ein wichtiger Teil des Produktes, sie schützt das Gerät beim Transport vor Schäden und reduziert das Risiko eines Geräteausfalls. Daher ist auf die Verpackung nicht zu verzichten.

Die Verpackung kann nach Entnahme des Gerätes entsorgt werden, jederzeit und ohne Einschränkungen entsprechend den dafür gültigen örtlichen Umweltvorschriften z.B. über regionale Einrichtungen wie Altpapiertonne, Gelbe Tonne, Wertstoffhof etc.

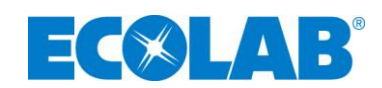

## **12. Technische Daten**

Versorgungsspannung: Steckernetzteil

Steuerspannung 24V DC 2,5A

Schutzklasse: 3

Vorsicherung: max. 16 A

Wasseranschluss: Wasseranschluss: Außengewinde  $\frac{1}{2}$ ",

Wasserzuleitung: mind. Cu- / VA-Rohr, Ø12x1, mit Absperrventil

Wassereingangstemperatur: max. 25°C

Wasserfließdruck Eingang: 0,15 Mpa (1,5 bar), max.0,6 Mpa (6 bar)

Systemtrennung: gem. DIN EN 1717

Konzentrationsbereich Pulverkonzentrat Standard: 1,0% - 5,0% Pulverkonzentrat Optional: 1,0% - 7,0%

Leistung/Lösungsdurchfluss Standard: ca. 600 l/h (drucklos) Desinfektionsmittel-

Leistung/Lösungsdurchfluss Optional: ca. 400 l/h (drucklos) Desinfektionsmittel-

Lösungsentnahme: Schwenkauslauf mit Strahlregler

Zulässige Umgebungstemperatur: 10 bis 40°C Sicherheitseinrichtungen: Wasser- und Produktmangelsicherungen,

Abmessungen Edelstahlgehäuse: Breite 300 mm<br>
(ohne Sauglanze) based bei den Breite 410 mm (ohne Sauglanze)

Gewicht: Ca. 12 kg

Tiefe 330mm

Systemtrennung, Durchflussmengenbegren-

lösung

lösung

zung

Eingang:

Ausgang:

100-240V AC

Technische Änderungen müssen wir uns vorbehalten, da unsere Produkte einer ständigen Weiterentwicklung unterliegen!

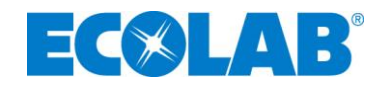

# **13. Zubehör / Ersatzteile**

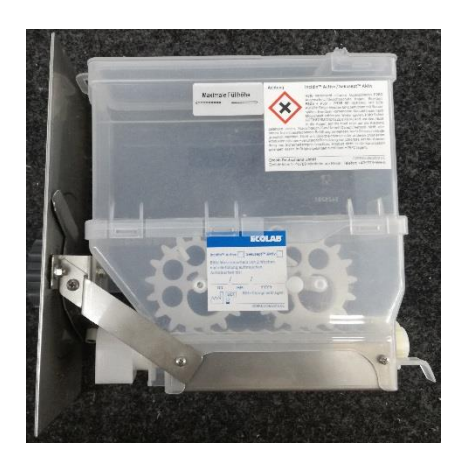

 Pulverbehälter DG-Xtra (komplett) Art. LAN230100

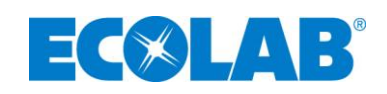

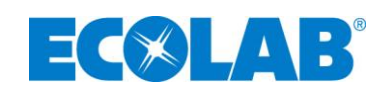